# 在呼叫无应答以后将代理状态更改成"Ready"  $\overline{a}$

# **Contents**

**Introduction** 当代理程序不应答呼叫时,如何放置代理程序在"准备"状态? 当代理程序无法更改到"准备"状态,如何排除故障? 当座席电话在呼叫时,如何放置代理程序在Not Ready状态? Related Information

# Introduction

在代理程序在Cisco IP Contact Center (IPCC) Express环境里后,不应答一次呼叫本文描述一个方 法控制代理状态。

Refer to [Cisco Technical Tips Conventions](//www.cisco.com/en/US/tech/tk801/tk36/technologies_tech_note09186a0080121ac5.shtml) for more information on document conventions.

## Q. 当代理程序不应答呼叫时, 如何放置代理程序在"准备"状态?

#### A. Cisco IPCC Express 3.x :

当代理程序不应答呼叫时,默认设置是放置代理程序在**未就绪状态**。代理程序必须点击**准备好的**按 钮为了再变得可用。com.cisco.wf.su bsystems.rmcm.agentUnavailRNA。此参数是 SubsystemRmCm.properties文件的部分,如图1所显示,位于C:\Program Files\wfavvid directoryby默认值。

**Figure 1 – The** 'com.cisco.wf.subsystems.rmcm.agentUnavailRNA' **Parameter**

```
com.cisco.wf.subsystems.rmcm.agentUnavailRNA=true
com.cisco.wf.subsystems.rmcm.tcpPort=42027
com.cisco.wf.subsystems.rmcm.heartbeatInterval=180000
com.cisco.wf.subsystems.rmcm.watchdogInterval=30000
com.cisco.wf.subsystems.rmcm.icdStatsDumpInterval=300000
com.cisco.wf.subsystems.rmcm.hrStatsDumpInterval=300000
com.cisco.wf.subsystems.rmcm.showRTRStats=true
com.cisco.wf.subsvstems.rmcm.checkRTDMCounters=true
com.cisco.wf.subsystems.rmcm.checkDataStructureInterval=900000
com.cisco.wf.subsystems.rmcm.cleanupInterval=600000
com.cisco.wf.subsystems.rmcm.reservedDurationThreshold=180000
com.cisco.wf.subsystems.rmcm.rmcmCleanupFlag=true
```
- 1. 请使用文本编辑,例如, Notepad,为了打开SubsystemRmCm.properties文件。
- 2. 更改com.cisco.wf.su bsystems.rmcm.agentUnavailRNA值在就绪状态放置agentback,如果代理程 序doesnot答案呼叫。
- 3. 重新启动CRA引擎。**Note:** 此修改更改所有代理程序的设置。因为此功能的技术支持不是可用 的,您不能配置不同设置单个代理程序的。在一个极其情况下,如果只有在就绪状态的一个代 理程序,特定呼叫,孤立代理程序以前没有应答,继续排队到孤立代理程序以递归方式,直到 代理程序回答呼叫或退出。

#### Cisco IPCC Express 4.x :

当代理程序不应答呼叫时,请完成这些步骤为了安置代理程序在就绪状态:

Note: 因为能导致循环,没有推荐在振铃无应答选项以后更改代理状态**准备**。

- 1. 运行Cisco CRS Administration。
- 2. 点击在菜单栏的**Svstem选项**。请参阅箭头A在<mark>表2。</mark>
- 3. 点击在下拉框的**系统参数**。请参阅箭头B在<u>表2。</u>

**Figure 2 – IPCC Express System Parameters**

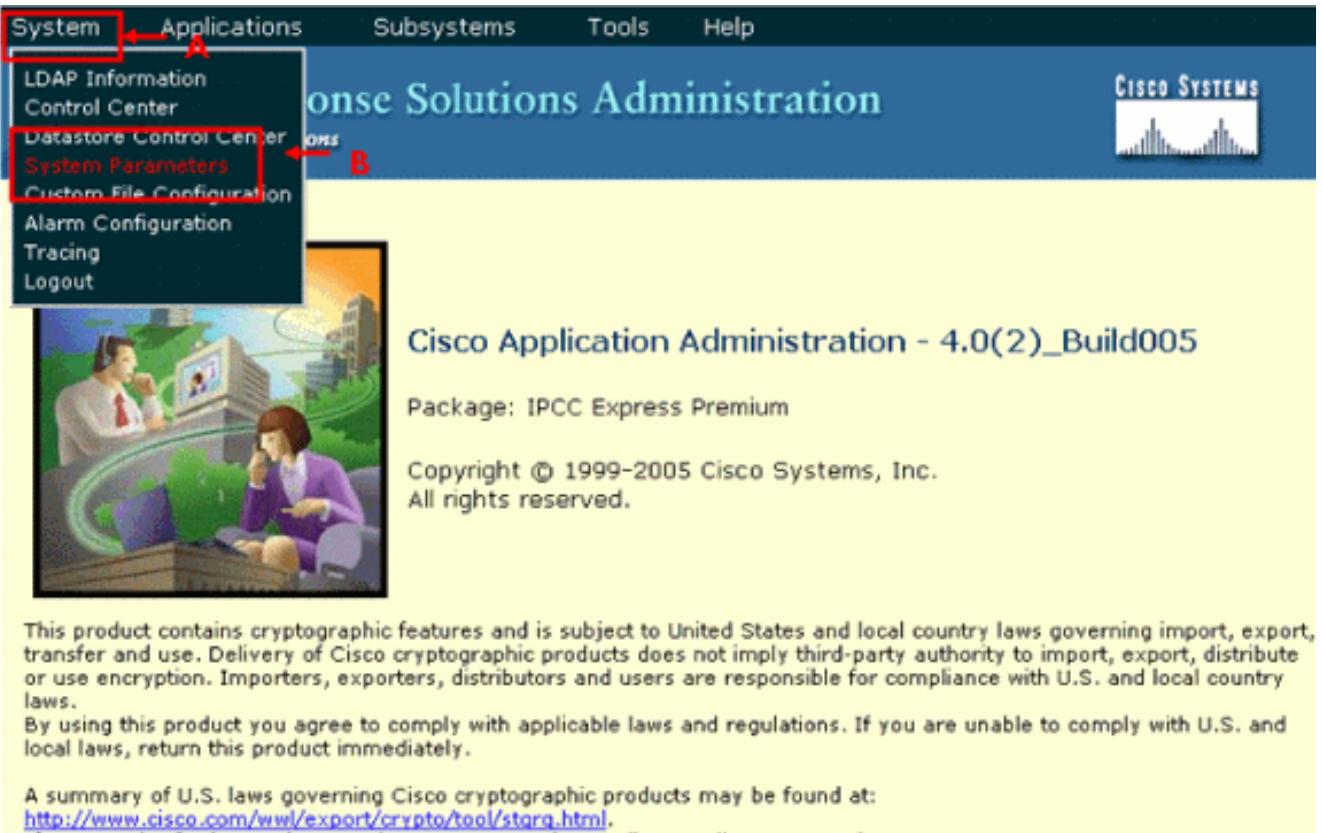

If you require further assistance please contact us by sending email to export@cisco.com.

#### 4. 对于在振铃无应答选项以后的代理状态,请点击**准备好的**单选按钮。请参阅箭头A在<u>表3。</u> Note: 默认情况下没准备好的单选按钮选择。

**Figure 3 – IPCC Express System Parameters Configuration**

Tools Help

### **Customer Response Solutions Administration** For Cisco IP Telephony Solutions

# **System Parameters Configuration**

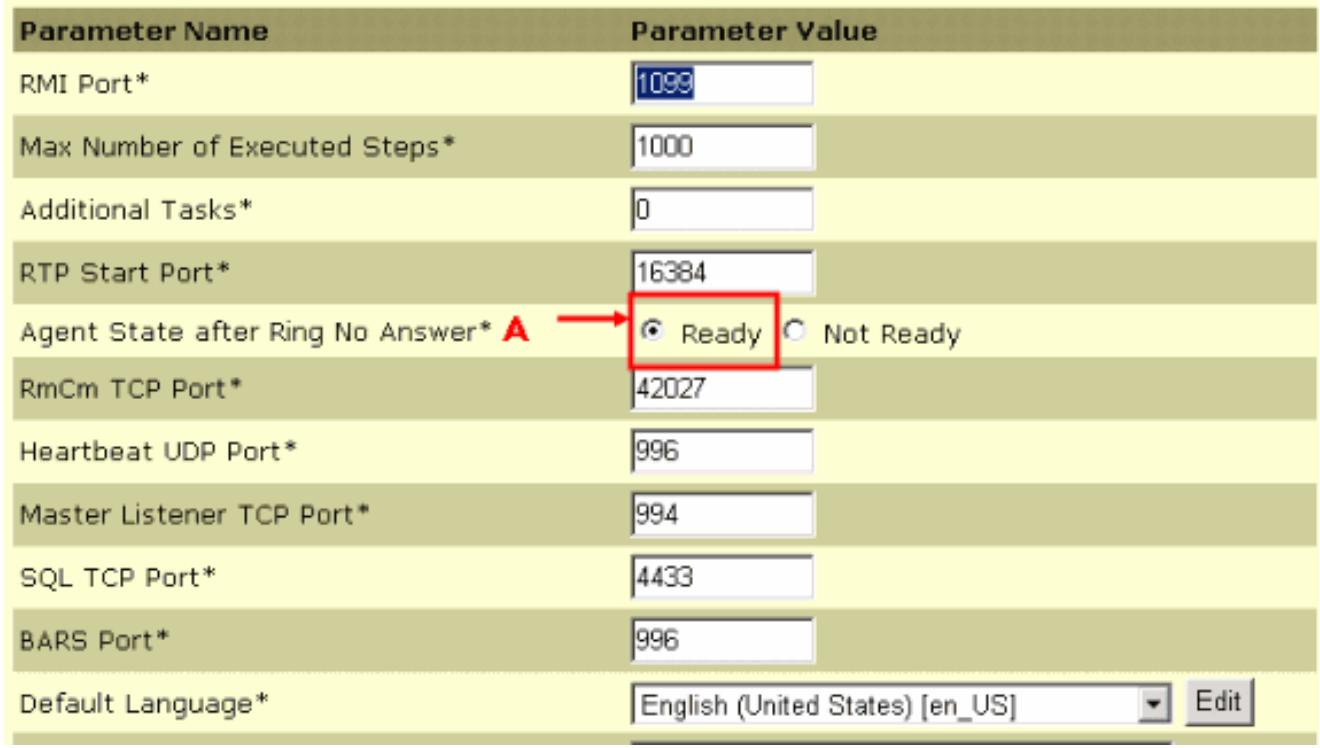

5. 点击**更新**在系统参数配置页底端。请参阅箭头A在<u>表4。</u>

#### **Figure 4 – IPCC Express System Parameters Configuration Update**

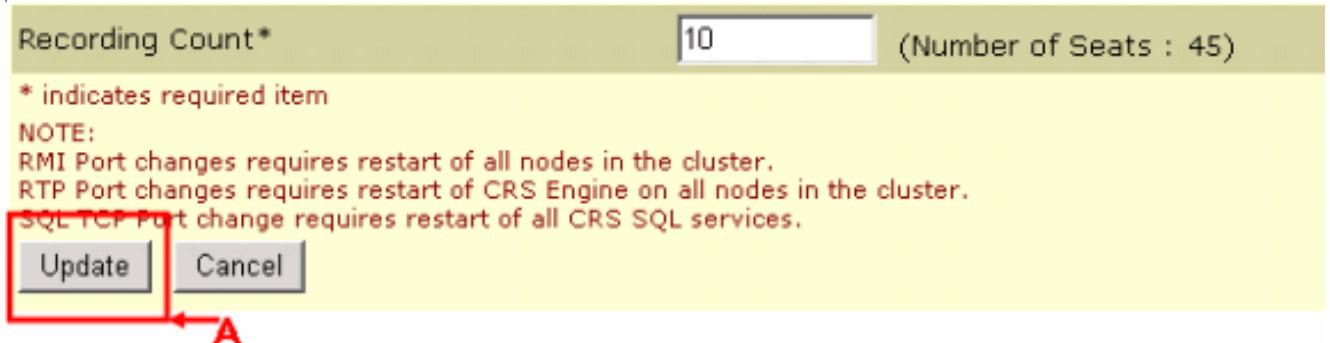

在振铃无应答以后的代理状态在振铃无应答事件以后确定代理程序的状态。

- 准备好—如果代理程序不应答呼叫, 设置代理状态准备。
- **没准备好(默认值)** —如果代理程序不应答呼叫,设置代理状态不**准备**。

## Q. 当代理程序无法更改到"准备"状态,如何排除故障?

A. 要解决此问题,请执行以下步骤:

- 1. 从RMJTAPI用户去除电话。
- 2. 添加电话回到RMJTAPI用户。

## Q. 当座席电话在呼叫时,如何放置代理程序在Not Ready状态?

A. 您能达到此与任何这些方法:

- 在呼叫被断开前,当在呼叫,代理程序能主动地点击没有**READY**图标。在这种情况下,在队列 的下一个呼叫不敲响他的桌面。
- 代理程序在第二行和装货能暂挂呼叫人, 获得停放的呼叫。
- 您能增加话后工作时间到10-15秒,在CAD窗口允许每个代理程序足够时间获得更改状态不**准备**  $\circ$
- 代理程序能允许呼叫敲响和等待资源超时,在后CAD窗口进入**未就绪状态**,并且呼叫重定向到 下个可用的代理程序或排队,如果代理程序不是可用的。

# Related Information

• [Technical Support & Documentation - Cisco Systems](//www.cisco.com/cisco/web/support/index.html?referring_site=bodynav)